FIVE DOLLARS

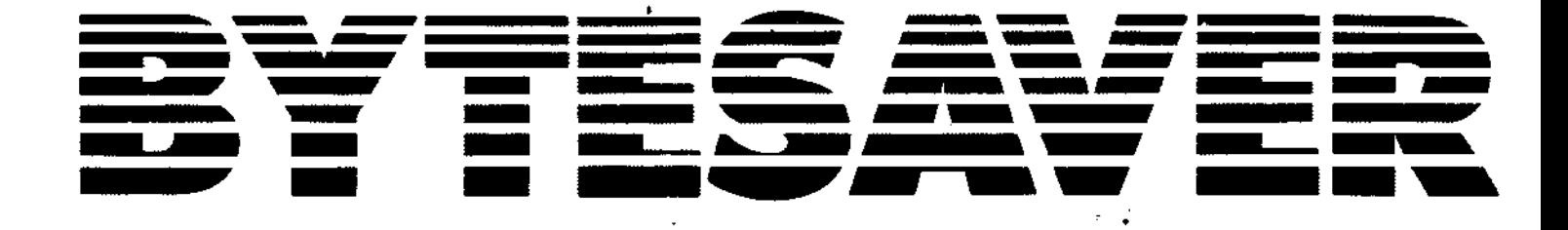

# INSTRUCTION MANUAL

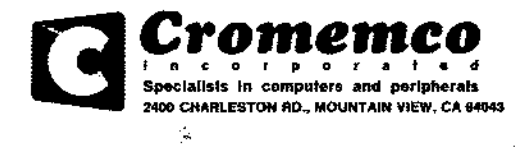

# **BYTESAYER INSTRUCTION MANUAL.**

···v

**eBytesaver Assembly eBytesaver Parts List**

**eBytemover Software e2708-2704 PROM Data**

## **eBytemover Assembly Listing**

© *Copyright* 1977. *All rights reserved.*

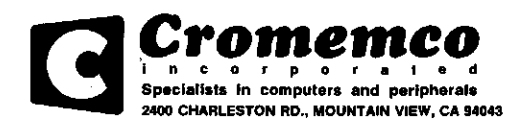

## **BYTESAVER ASSEMBLY** - **:--=-** -:--~:-:\_~ **-** ---------------------------------\_......= - - - - - - ...-

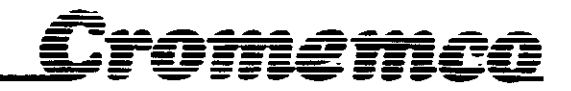

The Cromemco Bytesaver is a read/write, non-volatile memory board, plug compatible with the Standard-100 (S-100) microcomputer bus. The Bytesaver has the capacity for eight 2708 U.V. erasable PROMs for a full 8K bytes of memory.

The Bytesaver contains an integral PROM programmer along with a DC-to-DC supply for generating the programming voltage. Programming is accomplished by a series of memory write operations to the PROM being programmed.

Cromemco provides the necessary programming software. Our Bytemover software, described later in this manual, allows convenient PROM programming using your computer's front panel sense switches to control the operation (e.g. to select one of the eight PROMS to be programmed). Programming can also be carried out using the Z-80 Monitor supplied with our Z-80 CPU card and our Z-80 microcomputer system.

## Assembl~ **Instructions**

The Cromemco Bytesaver™ kit can be assembled in about one evening. All components are mounted on the component side of the p.c. board (the side with the printed legend) and soldered on the opposite side. Be sure to use high-quality, rosin core solder for the assembly and a fine-tipped, low-wattage soldering iron.

1. Solder the 10 14-pin IC sockets, the 6 16-pin IC sockets and the 8 24-pin sockets in position.

2. Solder the following % Watt resistors in position:

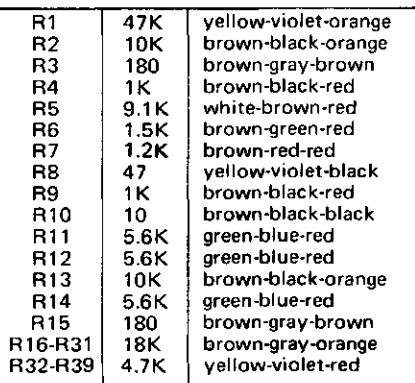

3. Next, install the lN914 diodes. We recommend that no diode be installed in the diode position just below transistor 00. Since we recommend that the PROM containing the Bytemover software be inserted in PROM position zero, installing this diode may allow accidental programming of this PROM.

When installing the diodes, be careful to orient them properly, by noting the position of the cathode (banded) end. Due to the close spacing of the holes in the p.c. board, all diodes should be mounted on end.

4. Install the 23 capacitors as shown on the p.c. board. Be careful to orient the electrolytic capacitors with the positive  $(+)$  end as shown on the board.

5. Solder the transistors in place taking care to orient them properly. Note that 08 and 09 are 2N3906 transistors and 010 is a type MPS6560. All other transistors are type 2N3904.

I

**Introduction** 6. Install the p.c. board switch (SW1) in the upper left corner<br>of the p.c. board. of the p.c. board.

> 7. Install the Cromemco high-speed pulse transformer (Model XT8K) in position Tl. Note that the leads are asymmetrically arranged so there is only one possible orientation.

> 8. Install IC14, the positive 12V regulator IC. Use a 6-32 by 1/4" screw and nut.

> 9. Initially install the heatsink in the upper right corner of the p.c. board by just starting the nuts on the 6-32 by 3/8" screws. Install IC12 and IC13 but be sure to place the insulating washer between IC13 and the heatsink. The nylon screw must be used to secure IC13. It is important that the screw be inserted from the p.c. board side so the screw head is against the foil side. Be aware that the insulating washer may have to be trimmed with a pair of scissors to clear the protrusions in the heatsink. Tighten the nuts on the screws in the heatsink assembly only after all the screws have been inserted. Take care that the leads of the voltage regulators do not come in contact with the sides of the openings in the heatsink. Although voltage regulators IC12, IC13 and IC14 may look similar, they are not interchangeable.

> 10. Install three jumper wires to select where the Bytesaver is to reside in memory. Each of the three high-order address lines  $(A^{15}, A^{14}$  and  $A^{13})$  may be tied to either the corresponding "H" or "L" terminal. For example, in order for the Bytesaver to reside in the top 8K of memory, the three jumpers should be installed as shown below:

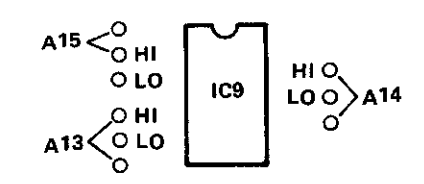

*This adjustment causes the Bytesaver to reside in the top 8K of the memory map.*

11. Install the ICs in their sockets, being careful to orient pin 1 of each IC as shown by the small white dot on the p.c. board at each IC position. Install a PROM containing the Bytemover software in PROM position zero.

Your Bytesaver is now fully assembled. Detailed operating instructions are given in the Bytemover software section of this manual.

### **Notes**

Interrupts: If you plan to have your computer respond to interrupts while executing a program stored in the Bytesaver memory, a small modification is required to the Bytesaver circuit. This modification is shown in Note 1 on the Bytesaver schematic.

Wait State: Should you wish to use low speed 2704s or 2708s (access times greater than 450 ns) in your Bytesaver, be aware there is a provision for a wait state. Simply insert the jumper wire between IC10 and IC11. No jumper need be inserted when using full speed PROMs. Jumper is also required for 4MHz operation.

..

## **Programming PROMs**

PROM programming with the Bytesaver is carried out by a sequence of memory write operations to the Bytesaver card. A sequence of approximately 100 memory write operations is required to write the data into each location of every PROM that you wish to program. This sequence of memory write operations is carried out automatically when using the special instructions of Cromemco software. The Cromemco Z-80

Monitor, the Resident Operating System, and the 3K Control Basic Interpreter all have provision for PROM programming with the Bytesaver card. If your computer is equipped with front panel sense switches, our Bytemover software can be used for PROM programming. Operation of the Bytemover software is described in the next section.

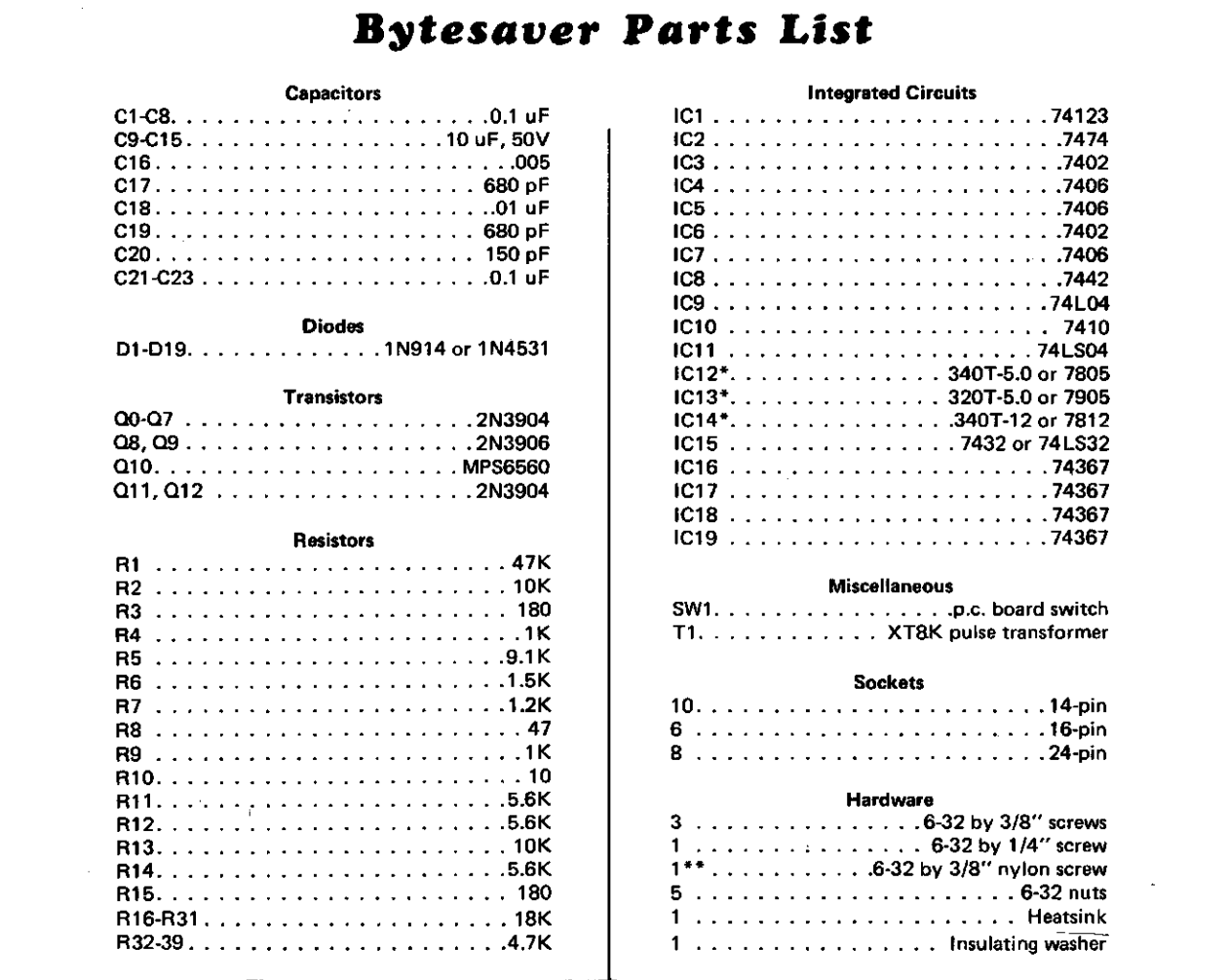

## **Notes** •

\*The three voltage regulator ICs (IC12, IC13 & IC14) may look physically similar, however they are not interchangeable. Each must be in the proper IC location.

 $\chi \rightarrow$ 

\* \*The nylon screw is used to secure IC13. It is important that the screw be inserted from the p.c. board side of the assembly so the head of the screw is against the foil side of the board.

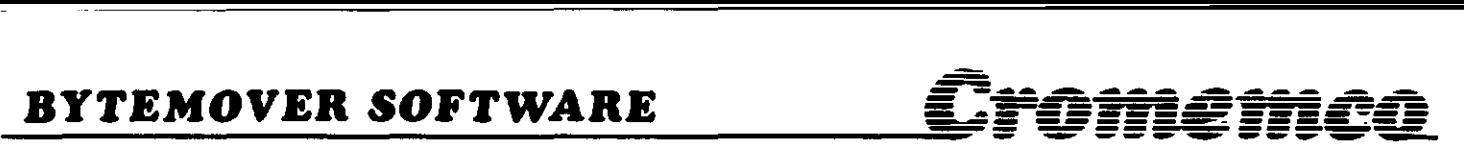

Cromemco Bytemover software is designed to be used with the Cromemco 8K Bytesaver described. When you purchase a Bytesaver with one 2708 PROM, the Bytemover software is preprogrammed in that PROM.

The PROM containing the Bytemover software is normally inserted into PROM location zero on the Bytesaver board.

The Bytemover software can be used to program a PROM in any of the PROM locations on the Bytesaver board. The Byternover software can also be used to transfer programs from PROM to RAM.

The operation of the Bytemover software is controlled by setting front panel sense switches on any S-100 bus-compatible computer. However, to use the Bytemover software there must be at least one RAM board in the computer beginning at location zero in the memory map. Furthermore, this RAM board must be unprotected for proper execution of the Byternover software.

## **Programming** Partiall~ **Filled PROMs**

Software can be loaded into a 2704 or 2708 in as small increments as you desire provided it is added to previously unused areas in that PROM.

This is done by first using Bytemover to move the current contents of the PROM down to RAM, adding the new software to an area of RAM which corresponds to the unused portion of the PROM and finally using Byternover again to re-program the PROM with the new software.

Although the entire PROM must always be programmed, it never hurts to re-write the same information over again. And, of course, an erased PROM in which all bits are "1" may be programmed at any time.

In general, it is OK to write a "1" over a "1", a "0" over a "0", or a "0" over a "1". But in order to write a "1" over a "0", the PROM must first be completely erased.

If the PROM to which you want to add software is PROM zero on the Bytesaver board, turn off the A.C. power to the computer and install a 1N914 diode just below 00 (see step 3 of the Bytesaver assembly instructions).

Turn the power back on and move Bytemover down to RAM zero by following Example 1. Add the new software to an area of RAM which corresponds to an unused portion of PROM zero.

Re-program PROM zero by following Example 4 of this manual. Note that you need not erase the PROM to do this.

Turn the computer power off and remove the 1N914 diode below 00.

## **PROM Programming Time**

The Bytesaver software supplied here is designed to program a PROM in approximately 30 seconds. We have found that this is generally a sufficiently long period of programming time. However-to be completely within the manufacturer's specifications-the PROM should be programmed for 2 to 3 minutes.

If you wish to program your PROMs for longer than 30 seconds, the Bytemover software may be easily modified. Simply change the contents of location 77H from 40H to 00H. Now you must manually time the programming operation and depress the stop switch at the end of the operation.

## **Introduetion Step** B~ **Step Instruetions**

1. Before using the Bytesaver, you must install three jumper wires to set the location of Bytesaver in memory. This adjustment is shown in Figure 1. The assembled Bytesaver comes with A13, A14 and A15 each tied to the corresponding HI pad to position the board at the very top of memory. In the following instructions it is assumed this is the jumper connection used.

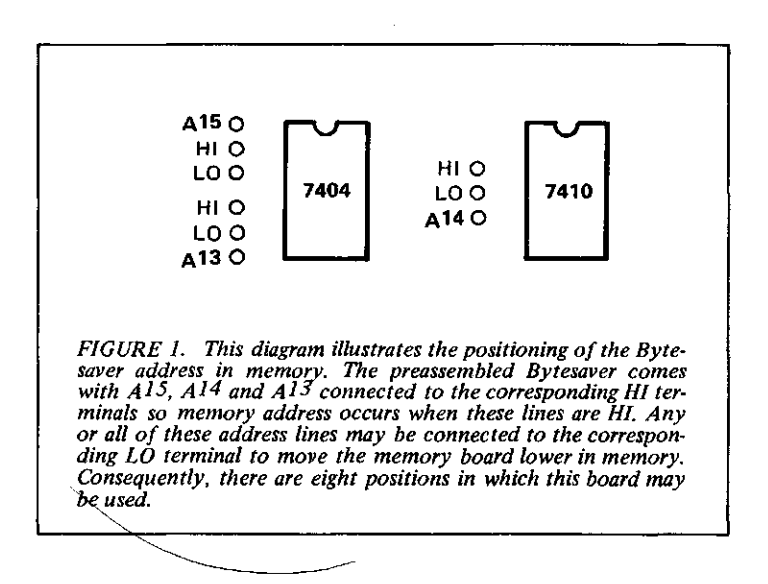

2. Turn off all power to the computer and plug in the Bytesaver board.

3. Be sure the program power on the Bytesaver is turned off (program power switch in the down position).

4. Turn on the computer. Raise the reset switch, the stop switch and then raise the reset switch once again to initial ize the computer.

5. Raise address switches A15, A14 and A13. All other address switches should be in the down position.

6. Raise the examine switch. You are now examining the contents of the first byte of PROM in PROM location zero of the Bytesaver memory board (memory location 340 000). If the PROM supplied with your Bytesaver is in this PROM location, the data lights will read "061,"the first byte of the Bytemover program.

Example 1: Transfer the Bytemover program from PROM to RAM beginning at location zero in RAM.

- 1. Raise the reset switch.
- 2. Depress the unprotect switch (on the Altair front panel).

3. Raise A15, A14 and A13. Raise the examine switch. The data lights should read "061" octal.

4. Now set the sense switches for the task to be done, refering to Figure 2.

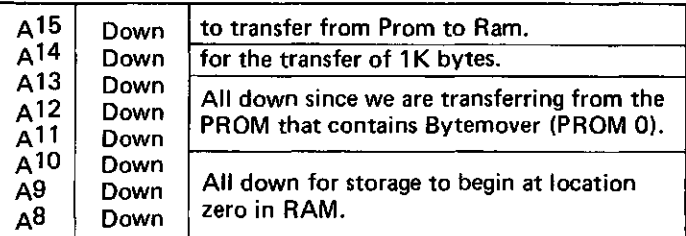

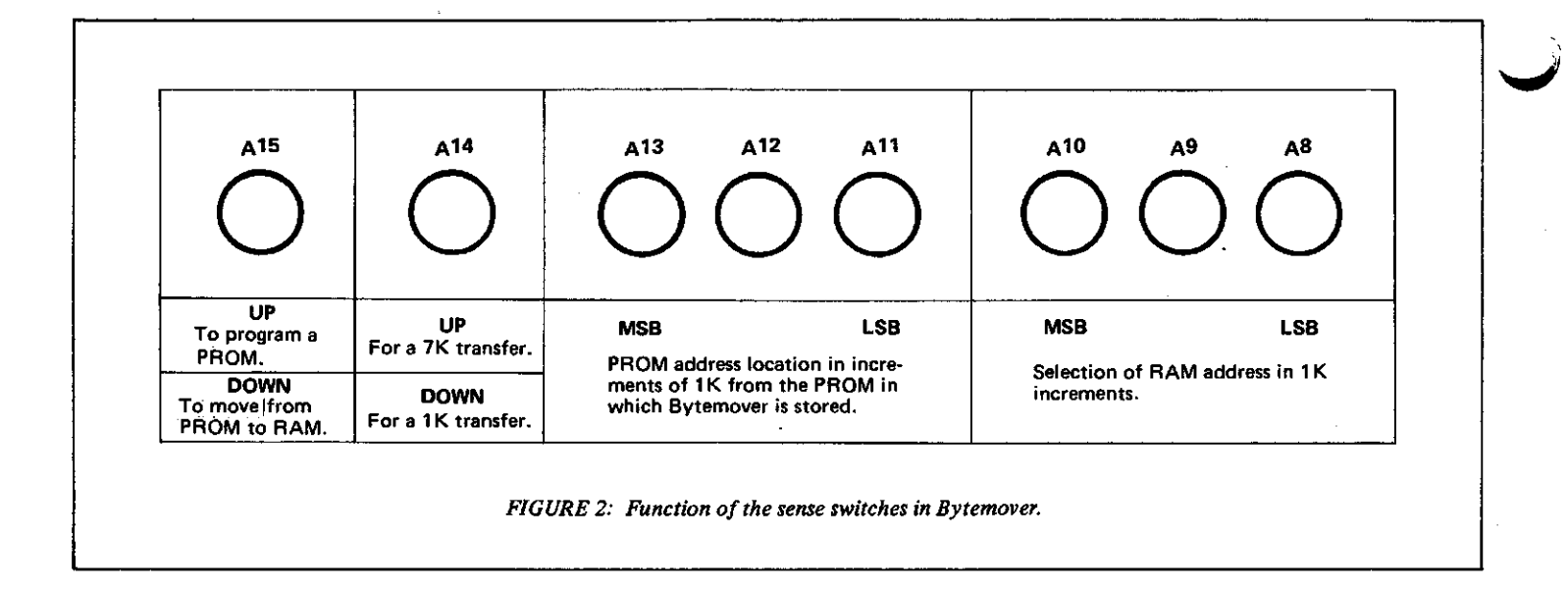

5. Push the run switch. In less than one second, the contents of PROM will be transfered to RAM. The contents of PROM are unaffected by this operation.

6. Raise the stop switch.

7. Raise the reset switch. Note that the data Iights read "061".

Example 2: Program a 2708 PROM inserted in PROM location one. This PROM is to be programmed with the contents of the first 1K bytes of RAM beginning at location zero in memory. The Bytesaver software is still in the PROM installed at PROM location zero on the Bytesaver board.

- 1. Raise the reset switch.
- 2. Depress the unprotect switch (on the Altair front panel).

3. Raise  $A^{15}$ ,  $A^{14}$  and  $A^{13}$ . Raise the examine switch. The data lights should read "061" octal.

4. Raise the protect switch on the Bytsaver board (i.e. program power switch to the on position). The protect light on the front panel should go off when this switch is raised.

5. Now set the sense switches for the task to be done:

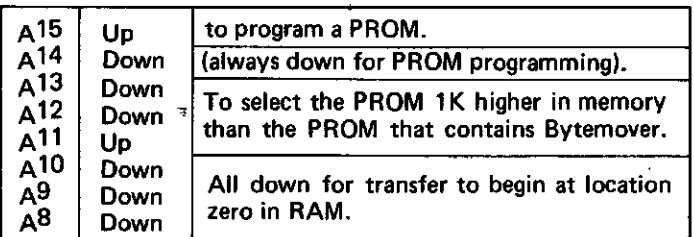

6. Push the run switch. Note that panel light A9 is blinking at a rate of about twice per second. When this light stops blinking, the PROM programming is complete.

7. Raise the stop switch.

8. Now note the INTE light on the front panel. If this light is on, the Bytemover Verifier has verifed that the contents of the programmed PROM are indeed identical to the contents of the selected 1K bytes of RAM. If this light is off, the PROM has not programmed correctly. This could be due to a defective PROM.

Example 3: Altair 8K BASIC can be stored in seven 2708 PROMs. Given that these seven PROMs are in PROM locations one through seven of the Bytesaver board, 8K BASIC can easily be transferred into RAM using the following procedure:

1. Raise the reset switch.

2. Depress the unprotect switch (on the Altair front panel).

3. Raise  $A^{15}$ ,  $A^{14}$  and  $A^{13}$ . Raise the examine switch. The data lights should read "061" octal.

4. Now set the sense switches for the task to be done:

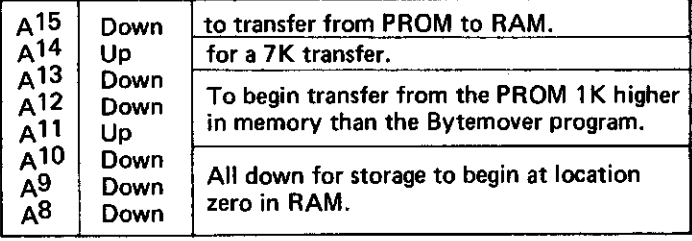

5. Push the run switch. In less than one second BASIC will be loaded into RAM (it sure beats paper tape!). Now raise the stop switch.

Example 4: If you do not have Bytemover in PROM, you can program a PROM with Bytemover that is stored in RAM. The Bytemover software (see listing) must first be loaded into RAM beginning at location zero in memory. The Bytemover software can then be burned into a PROM using the following procedure:

•

'.

- 1. Raise the reset switch.
- 2. Depress the unprotect switch (on the Altair front panel).
- 3. Insert an erased PROM into PROM location zero.
- 4. Examine location 000 240 in memory.
- 5. Raise the program power switch on the Bytesaver board.
- 6. Set the sense switches with  $A^{15}$ ,  $A^{14}$  and  $A^{13}$  up.

7. Push the run switch. When light  $A<sup>9</sup>$  stops blinking, the programming is complete. The INTE light will be on.

8. Turn off PROM program power by depressing the switch on the Bytesaver.

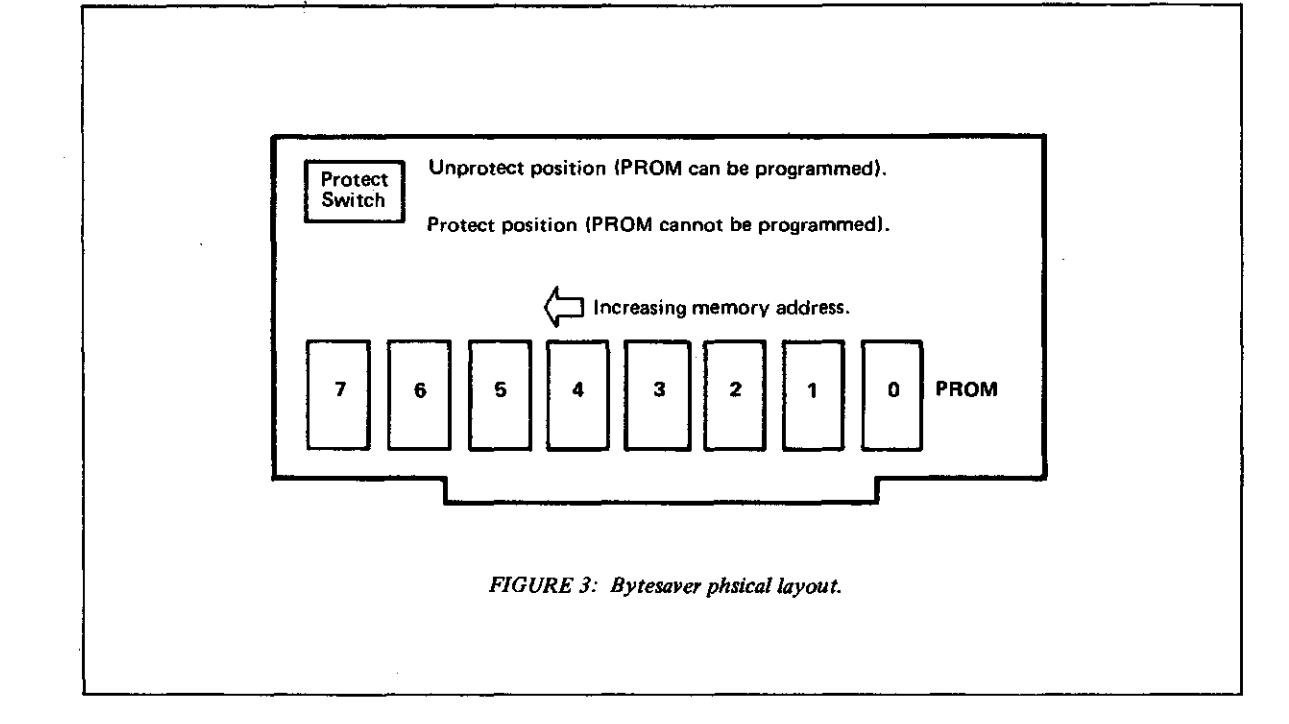

Erasing PROMS: The 2704 and 2708 PROMs are erased by shining intense U.V. light through their quartz windows. One such U.V. source is available for \$125 from Prometrics, 5345 North Kedzie Av., Chicago, IL 60625.

## **Bytemover 3.1 Octal Listing**

061 000 000 301 321 056 311 363 345 345 000 000 000 061 004 000 315 000 000 061 002 000 341 061 004 000 325 305 371 016 000 131 151 333 377 127 346 007 007 007 107 172 346 070 017 000 147 071 056 000 172 353 346 200 017 017 306 055 041 000 000 157 071 351 371 041 013 000 071 353 371 353 021 000 000 073 361 002 003 023 172 346 004 007 007 000 205 157 351 000 000 076 126 205 157 351 000 151 174 140  $371$ 147 056 153 001 000 000 073 361 022 023 003 170 376 374 077 037 037 346 100 056 175 205 157 351 056 153 170 346 004 007 007 007 205 157 351 000 000 000 174 041 000 374 071  $371$ 041 000 374 031 353 147 056 153 170 346 370 306 010 107 351 346 340 036 000 113 127 170 346 037 107 147 056 140 333 377 107 306 032 157 333 377 346 100 017 017 205 157 351 174 041 000 351 374 071 371 056 315 147 351 000 000 000 000 373 351 174 041 000 374 031 353 056 361 147 001 000 000 351 000 326 220 -157-172 -306 004 127 376 070 077 076 000 037 205 157 351 000 000 373 351 351 351 073 361 353 276 353 027 346 001 057 074 205 157 073 073 361 057 353 206 353 306 007 077 027 346 001 057 074 205 157 003 023 170 346 004 057 074 205 157 351 000 000 000 000 000 000 000 000

#### BYTEMOVER ASSEMBLY LISTING  $\blacksquare$ **omemco**

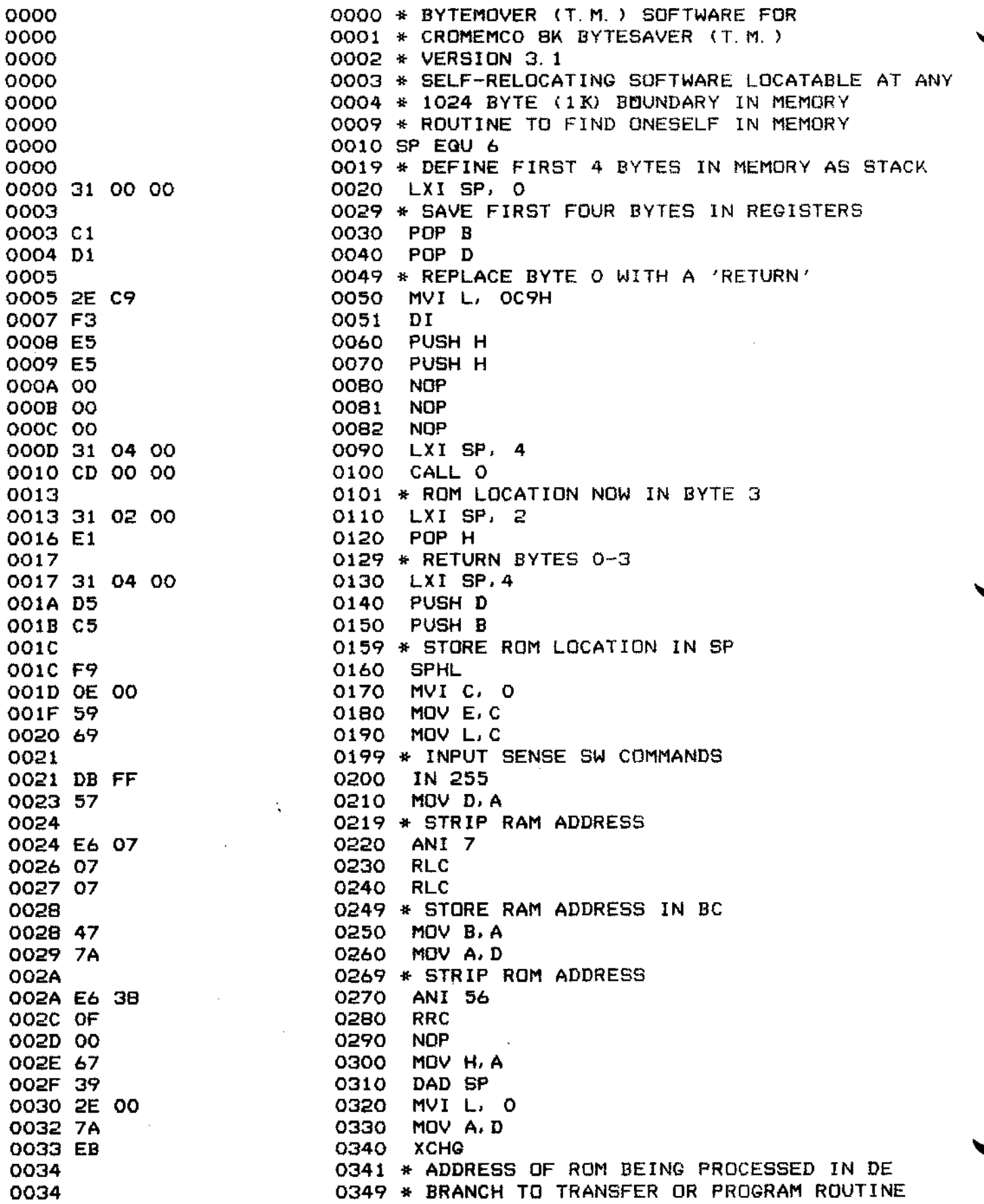

 $\bf 6$ 

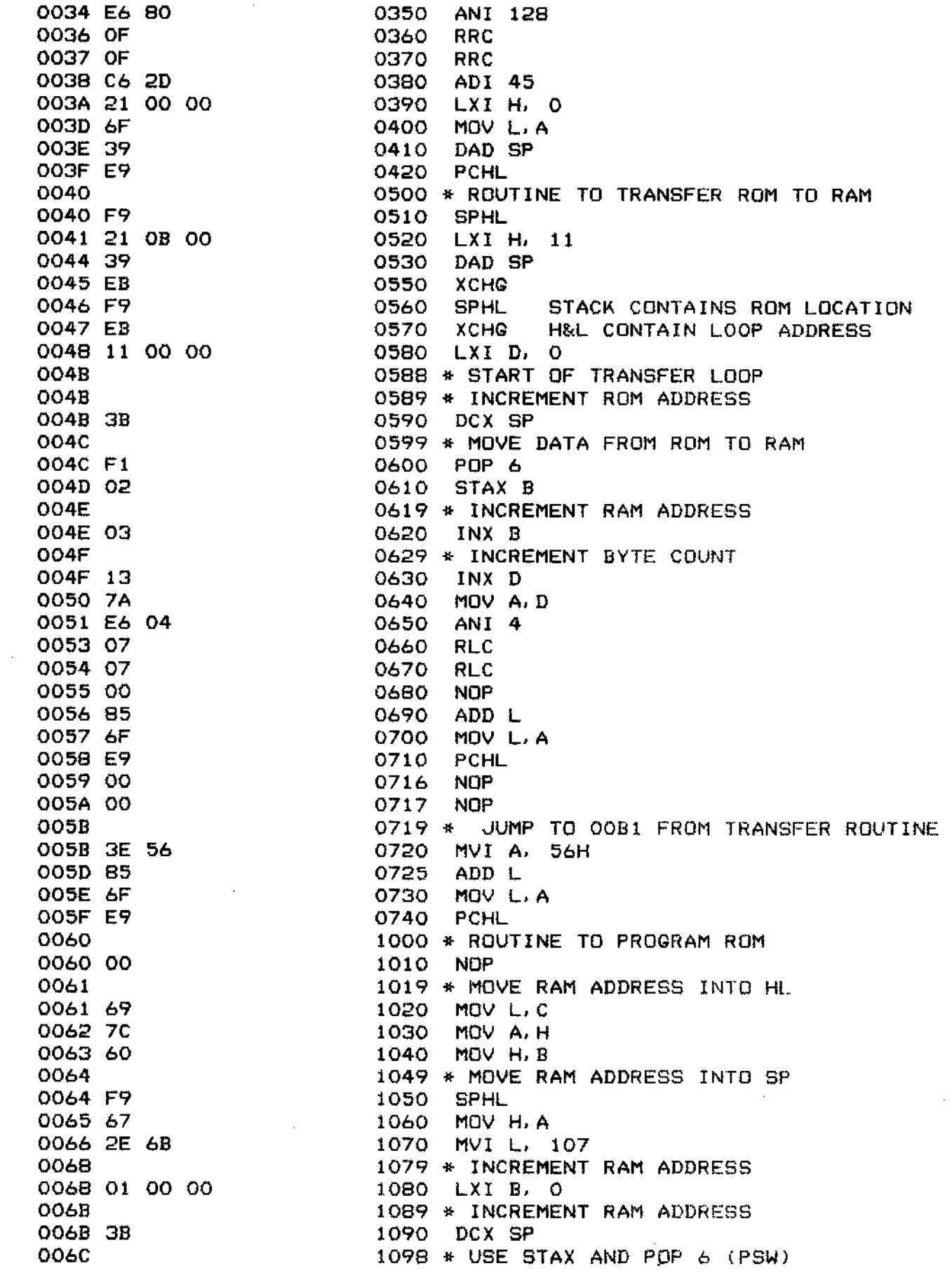

A.

#### BYTEMOVER ASSEMBLY LISTING DMeMcQ Ē

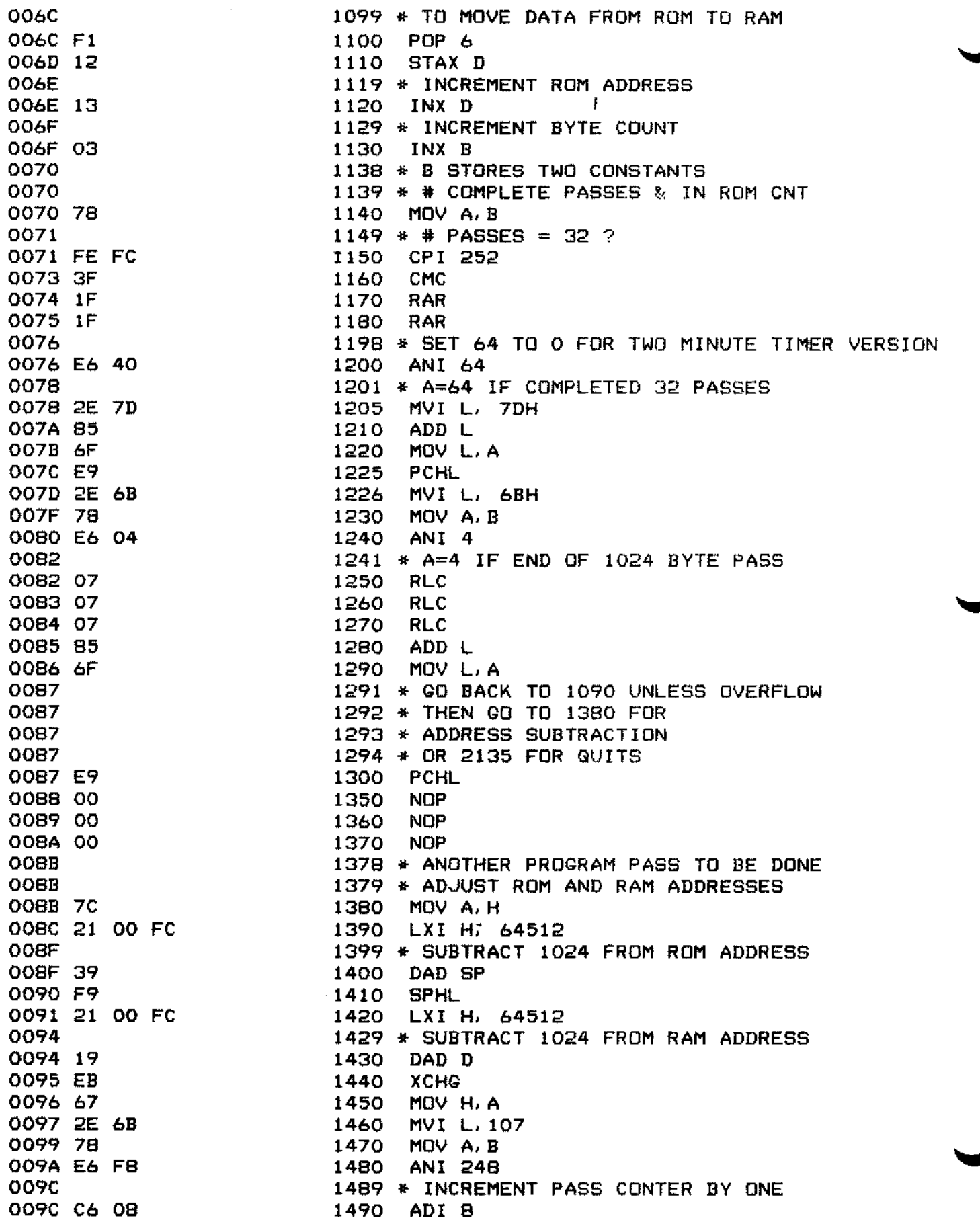

8

#### BYTEMOVER ASSEMBLY LISTING  $\bar{\Xi}$ tomemce,

ţ

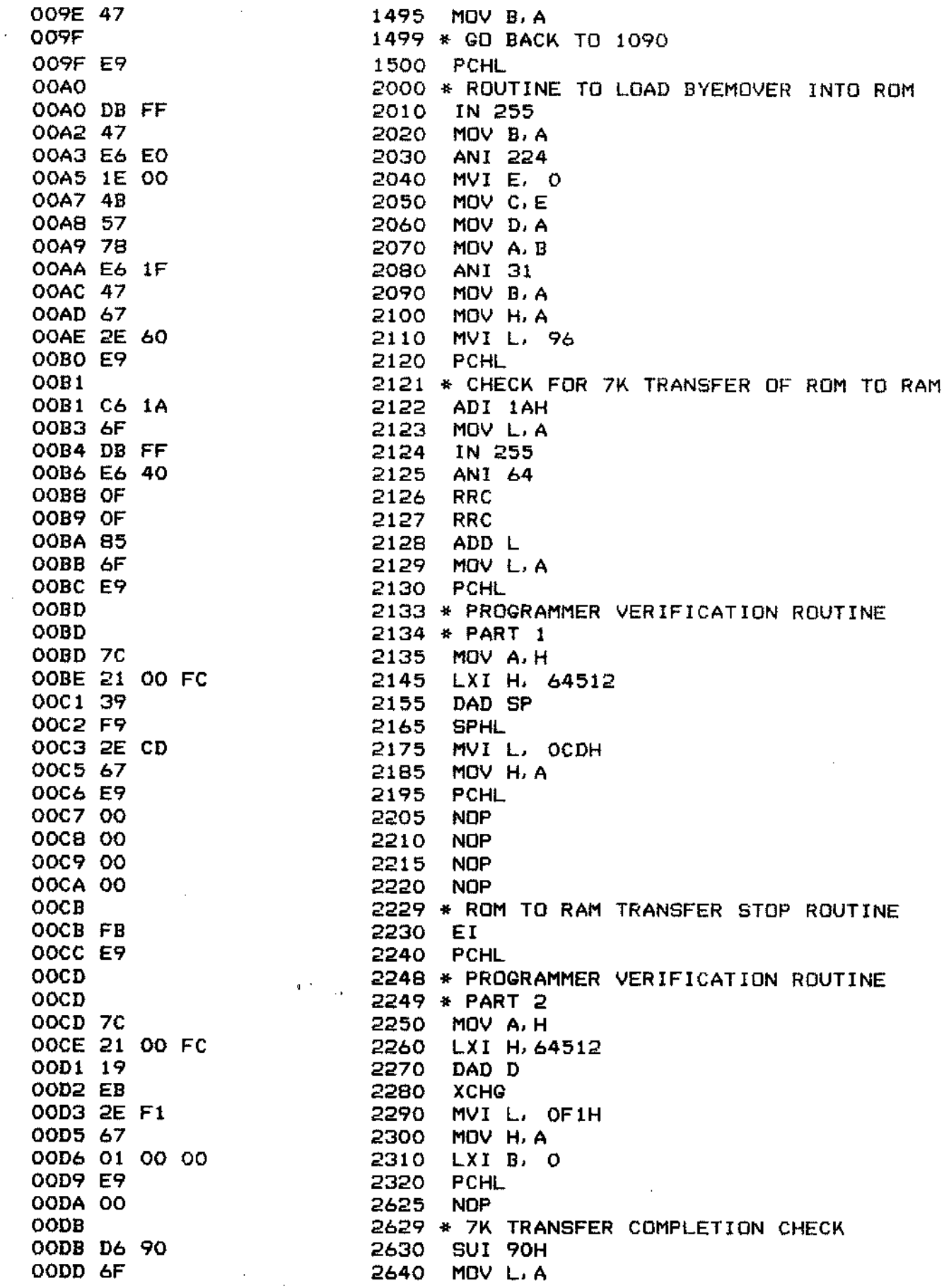

 $\boldsymbol{9}$ 

OODE 7A **2650** MOV A,D 00DF C6 04 2660<br>00E1 57 2670 2670 MOV D, A 00E2 FE 38 2680 CPI 56<br>00E4 3F 2685 CMC 00E4 3F 2685 CMC 00E5 3E 00 2690 MVI A, 0<br>00E7 1F 2700 RAR 00E7 IF **2700** RAR 00E8 85 **2710** ADD L 00E9 6F 2720 MOV L.A OOEA E9 2730 PCHL OOEB 2879 **\* ROM** PROGRAMMER **STOP ROUTINE** OOEB 00 2880 NOP OOEC <sup>00</sup> <sup>2881</sup> NOP • OOED FB <sup>2885</sup> EI OOEE E9 2890 PCHL 2900 PCHL OOFO E9 2906 PCHL OOF1 2918 \* PROGRAMMER VERIFICATION ROUTINE<br>
2919 \* PART 3 00F1 2919 **\* PART <sup>3</sup>** 00F1 3B 2920 DCX SP<br>00F2 F1 2930 PDP 6 00F2 F1 2930 PDP 6<br>100F3 EB 2940 XCHG 00F3 EB **2940** XCHG 00F4 2949 **\* COMPARE** FOR GREATER 00F4 BE 2950 CMP M<br>00F5 EB 2960 XCHG 00F5 EB 2960 XCHG<br>00F6 17 2970 RAL 00F6 17 2970 RAL<br>00F7 E6 01 3000 ANI 00F7 E6 01 3000 ANI 1<br>00F9 2F 3010 CMA 3010 CMA 00 FA 3C 3011 INR A<br>00 FB 85 3015 ADD L OOFB 85 3015 ADD L<br>OOFC 6F 3020 MOV L OOFC 6F 3020 MOV LA OOFD 3B 3030 DCX SP<br>
3040 DCX SP<br>
3040 DCX SP  $\overline{O}$   $\overline{O}$   $\overline{$ OOFF 3050 \* **COMPARE** FOR LESSER 00FF F1 3055 POP 6<br>0100 2F 3056 CMA 3056 CMA 0101 EB 3058 XCHG<br>0102 86 3059 ADD 0102 86 3059 ADD M 0103 EB 3060 XCHG<br>0104 C6 07 3061 ADI 3061 ADI A. 1 0106 3F 3065 CMC<br>0107 17 3070 RAL 0107 17 3070 RAL 0108 E6 01 3090 ANI 1<br>010A 2F 3100 CMA 010A 2F 3100 CMA<br>010B 3C 3101 INR 010B 3C 3101 INR A<br>010C 85 3105 ADD L 010C 85 3105 ADD L<br>010D 6F 3110 MOV L 010D 6F 3110 MOV L.A<br>010E 03 3130 INX B 010E 03 3130 INX B<br>010F 13 3140 INX D 010F 13 3140 INX D<br>0110 78 3150 MDV A 0110 78 3150 MOV A, B<br>0111 E6 04 3180 ANI 4 0111 E6 04 3180 ANI 4<br>0113 2F 3190 CMA 0113 2F 3190 CMA<br>0114 3C 3191 INR 0114 3C 3191 INR A<br>0115 85 3195 ADD L **0115** 85 3195 ADD L 0116 6F **3200 MDV** L. A

 $\hat{\mathbf{r}}$ 

10

3210 PCHL

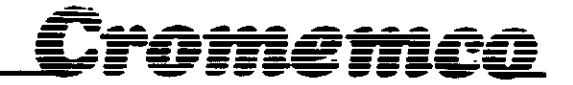

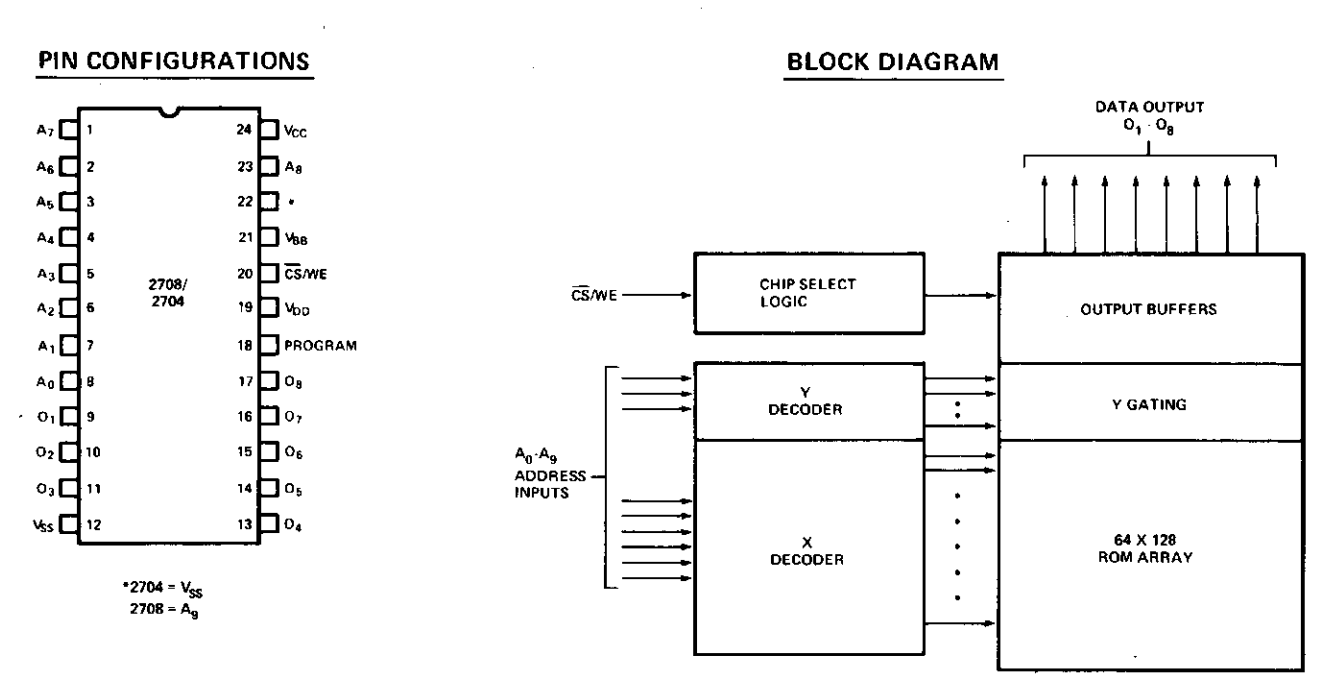

**PIN NAMES** 

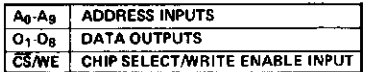

## **READ OPERATION**

## DC & Operating Characteristics

 $T_A = 0^{\circ}$ C to 70°C, V<sub>CC</sub> = +5V ±5%, V<sub>DD</sub> = +12V ±5%, V<sub>BB</sub> = -5V ±5%, V<sub>SS</sub> = 0V, Unless Otherwise Noted.

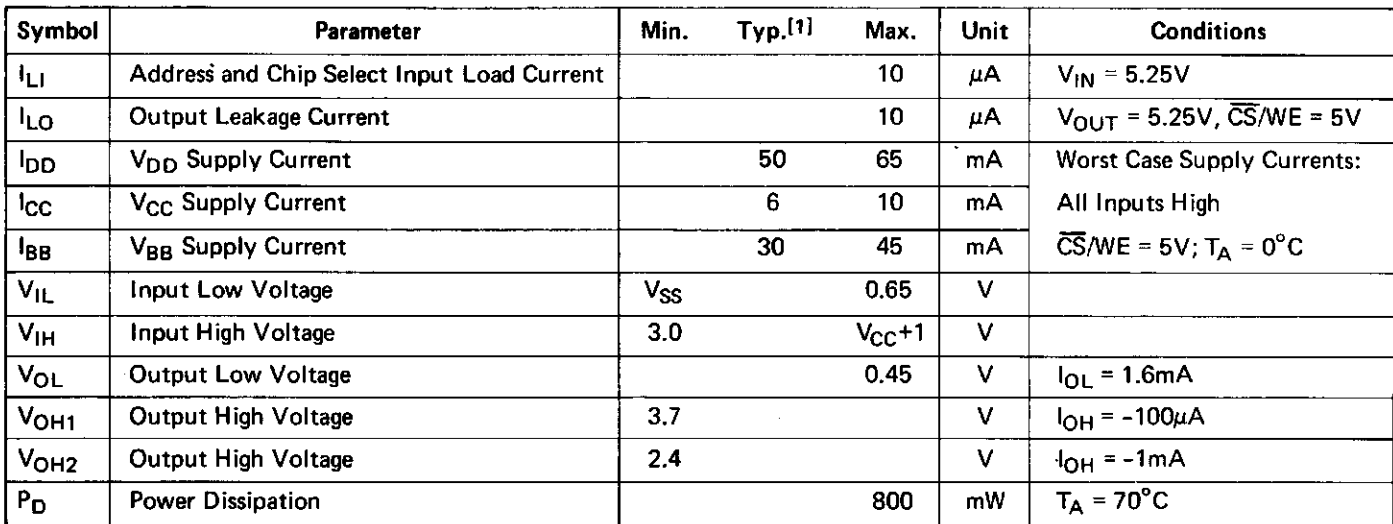

NOTES: 1. Typical values are for  $T_A = 25^\circ C$  and nominal supply voltages.

2. The program input (Pin 18) may be tied to V<sub>SS</sub> or V<sub>CC</sub> during the read mode.

## i<del>tt</del>is

## Waveforms

(Logic levels and timing reference levels same as in the Read Mode unless noted otherwise.)

#### Program Mode

 $\overline{\text{CS}}$ /WE = +12V

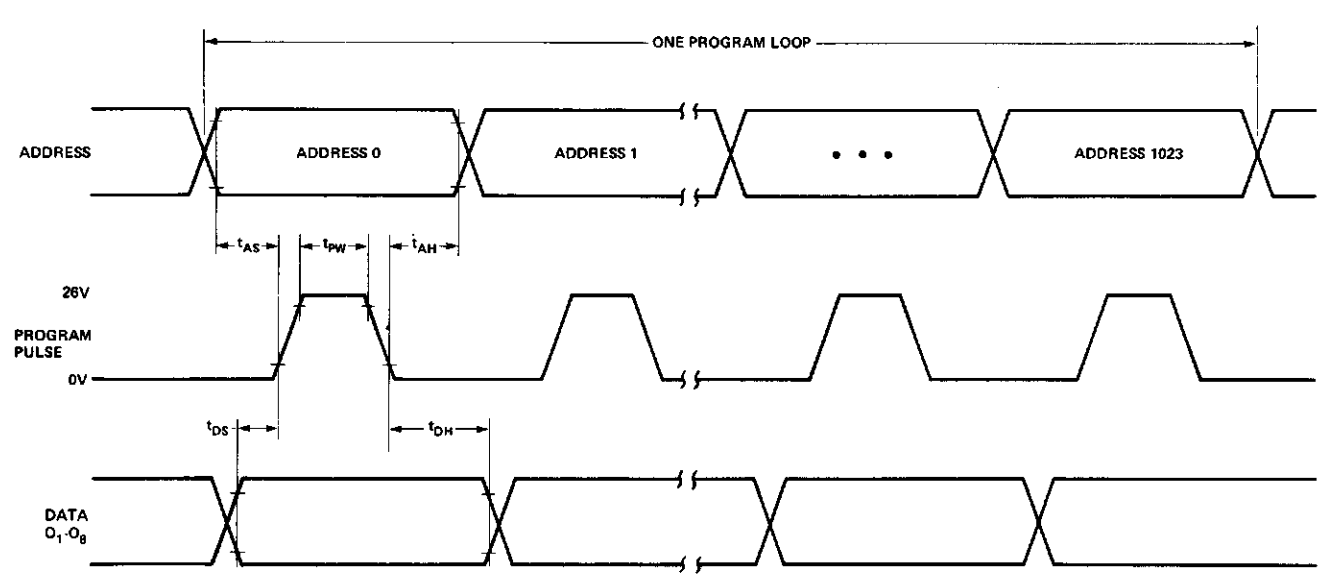

#### **Read/Program/Read Transitions**

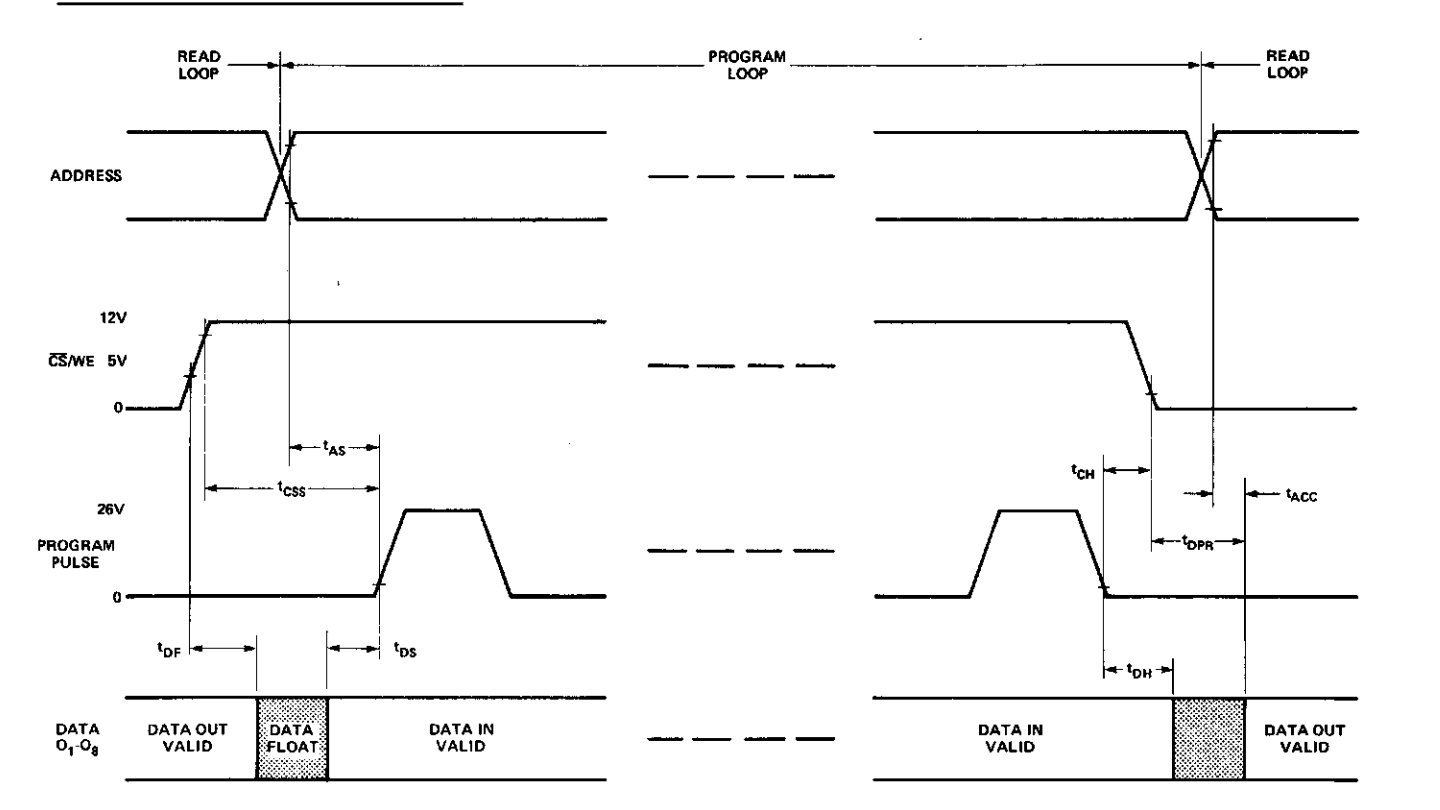

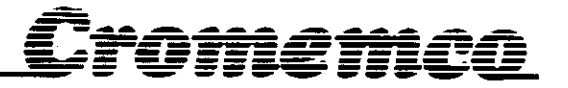

## **AC Characteristics**

 $T_A = 0^{\circ}C$  to 70°C,  $V_{CC} = +5V \pm 5\%$ ,  $V_{DD} = +12V \pm 5\%$ ,  $V_{BB} = -5V \pm 5\%$ ,  $V_{SS} = 0V$ , Unless Otherwise Noted.

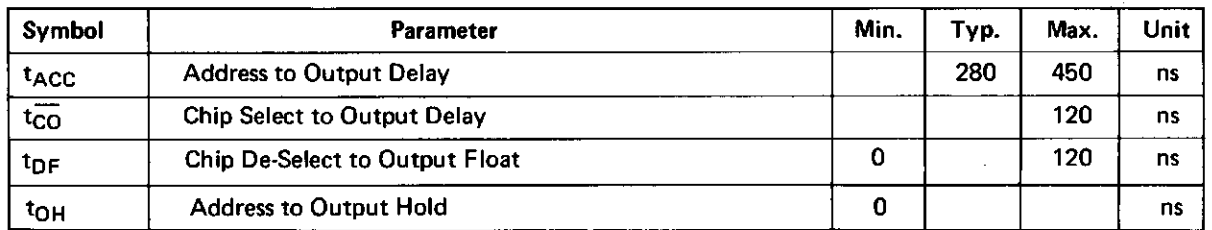

### Capacitance<sup>[1]</sup>  $T_A = 25^\circ C$ , f = 1MHz

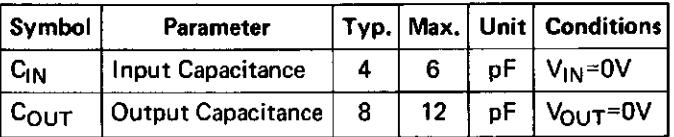

Note 1. This parameter is periodically sampled and not 100% tested.

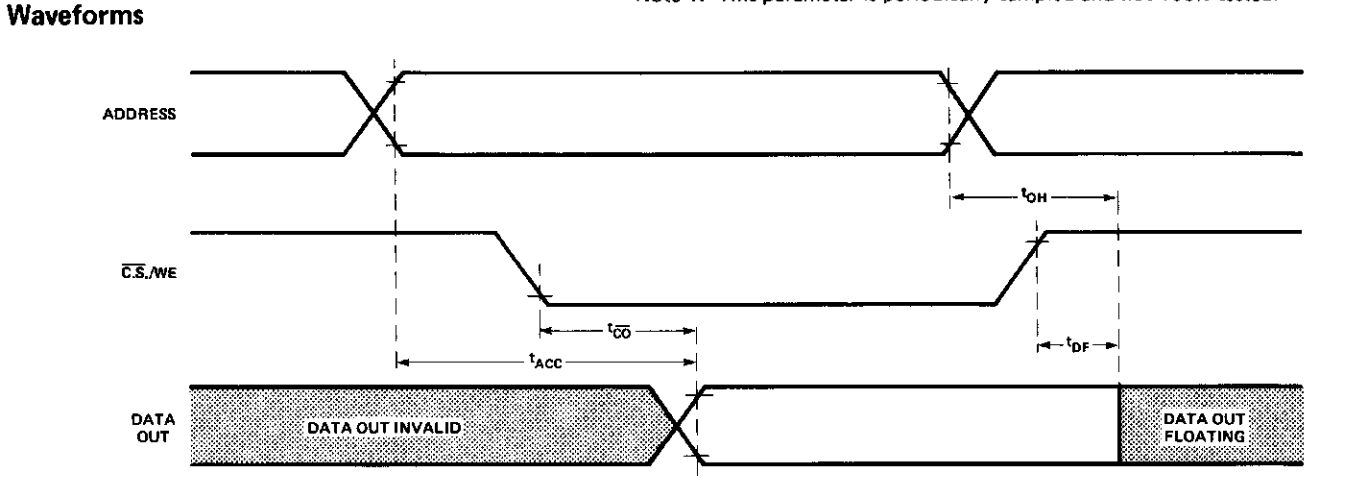

## **Typical Characteristics**

(Nominal supply voltages unless otherwise noted):

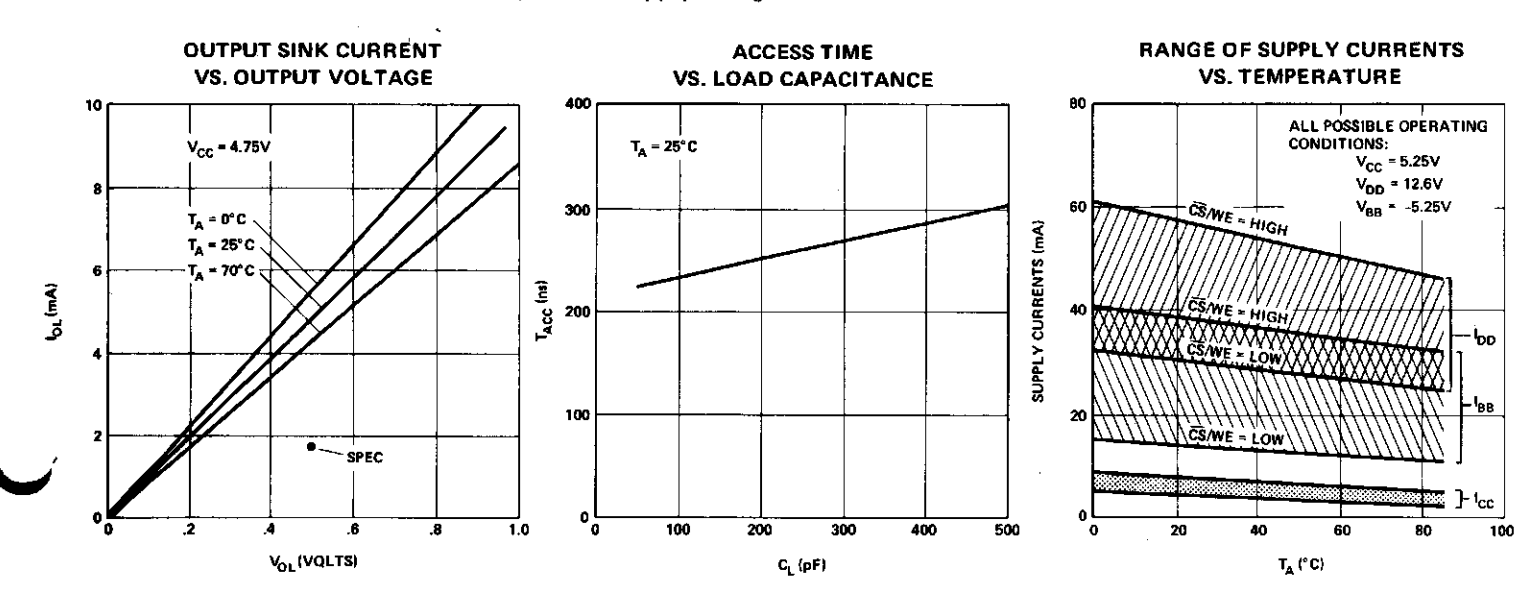

## **Z708-Z704 PROM DATA**

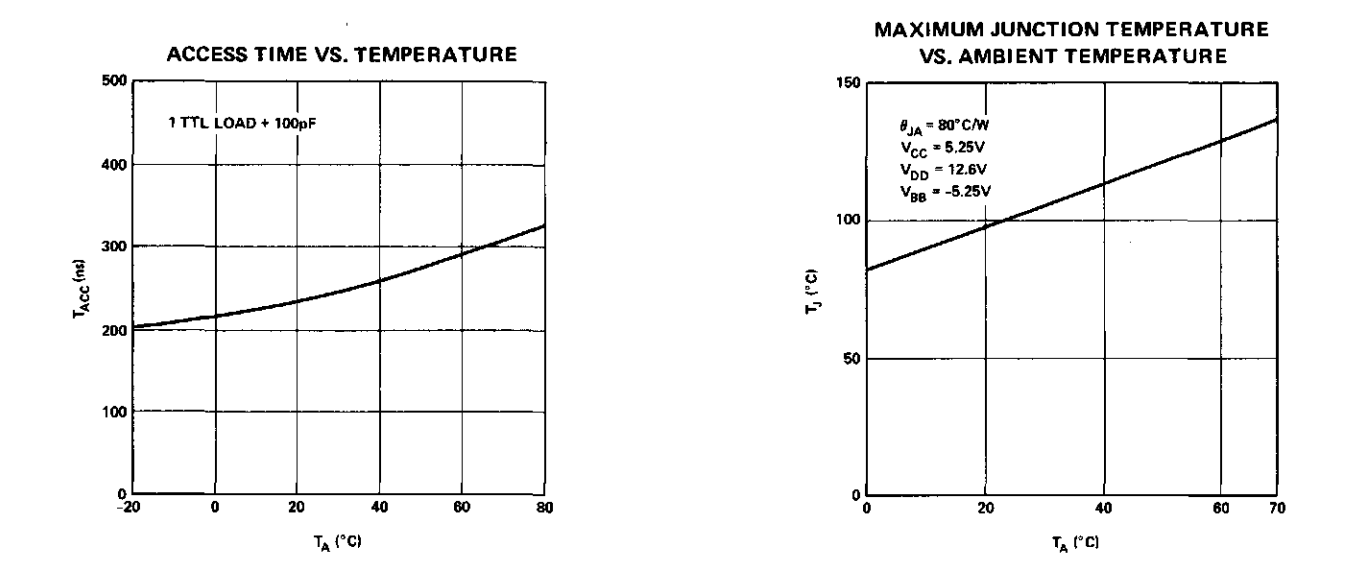

## **PROGRAMMING OPERATION Deseription**

Initially, and after each erasure, all bits of the 2708/2704 are in the "1" state (Output High). Information is introduced by selectively programming "0" into the desired bit locations.

The circuit is set up for programming operation by raising the CS/WE input (Pin 20) to +12V. The word address is selected in the same manner as in the read mode. Data to be programmed are presented, 8-bits in parallel, to the data output lines  $(O_1-O_8)$ . Logic levels for address and data lines and the supply voltages are the same as for the read mode. After address and data set up one program pulse (Vp) per address is applied to the program input (Pin 18). One pass through all addresses to be programmed is defined as a program loop. The number of loops  $(N)$  required is a function of the program pulse width  ${t_{\text{PW}}}$  according to N  $\times$  tpw  $\geqslant$  100 ms.

For program verification, program loops may be alternated as shown on page 12.

## **Program Charaeteristies**

 $T_A = 25^{\circ}$ C, V<sub>CC</sub> = +5V ±5%, V<sub>DD</sub> = +12V ±5%, V<sub>BB</sub> = -5V ±5%, V<sub>SS</sub> = 0V,  $\overline{CS}/WE = +12V$ , Unless Otherwise Noted.

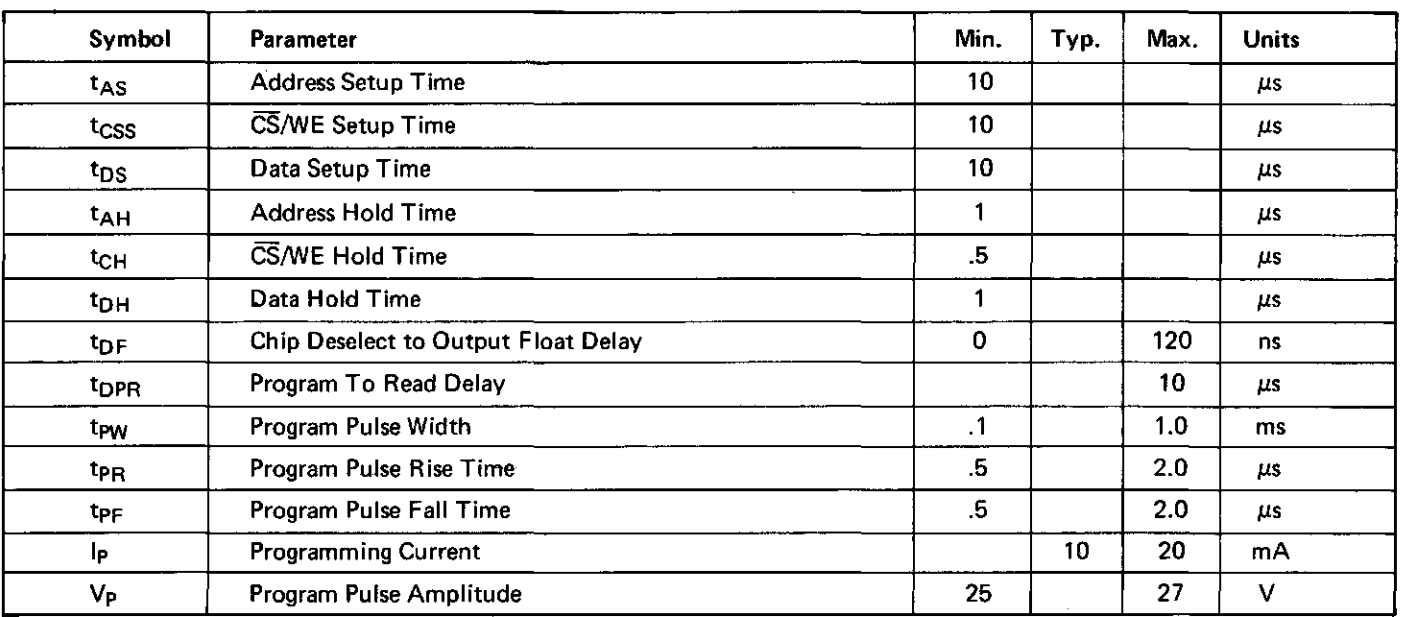

## Warranty

•

 $\frac{1}{\sqrt{2}}$ 

**The Second Property** 

J

Your factory-built Bytesaver is warranted against defects in materials and workmanship for a period of 90 days from the date of delivery. We will repair or replace products that prove to be defective during the warranty period provided that they are returned to Cromemco. No other warranty is expressed or implied. We are not liable for consequential damages.

Should your factory-built Bytesaver fail after the warranty period it will be repaired, provided that it is returned to Cromemco, for a fixed service fee. We reserve the right to refuse to repair any product that in our opinion has been subject to abnormal electrical or mechanical abuse. The service fee is currently \$35 and is subject to change.

Your assembled Bytesaver kit will be repaired, provided that it is returned to Cromemco, for a fixed service fee. We reserve the right to refuse repair of any kit that in our opinion has not been assembled in a workmanlike manner or has been subject to abnormal electrical or mechanical abuse. Payment of the service fee must accompany the returned merchandise. The service fee is currently \$35 and is subject to change.

 $\Delta$ 

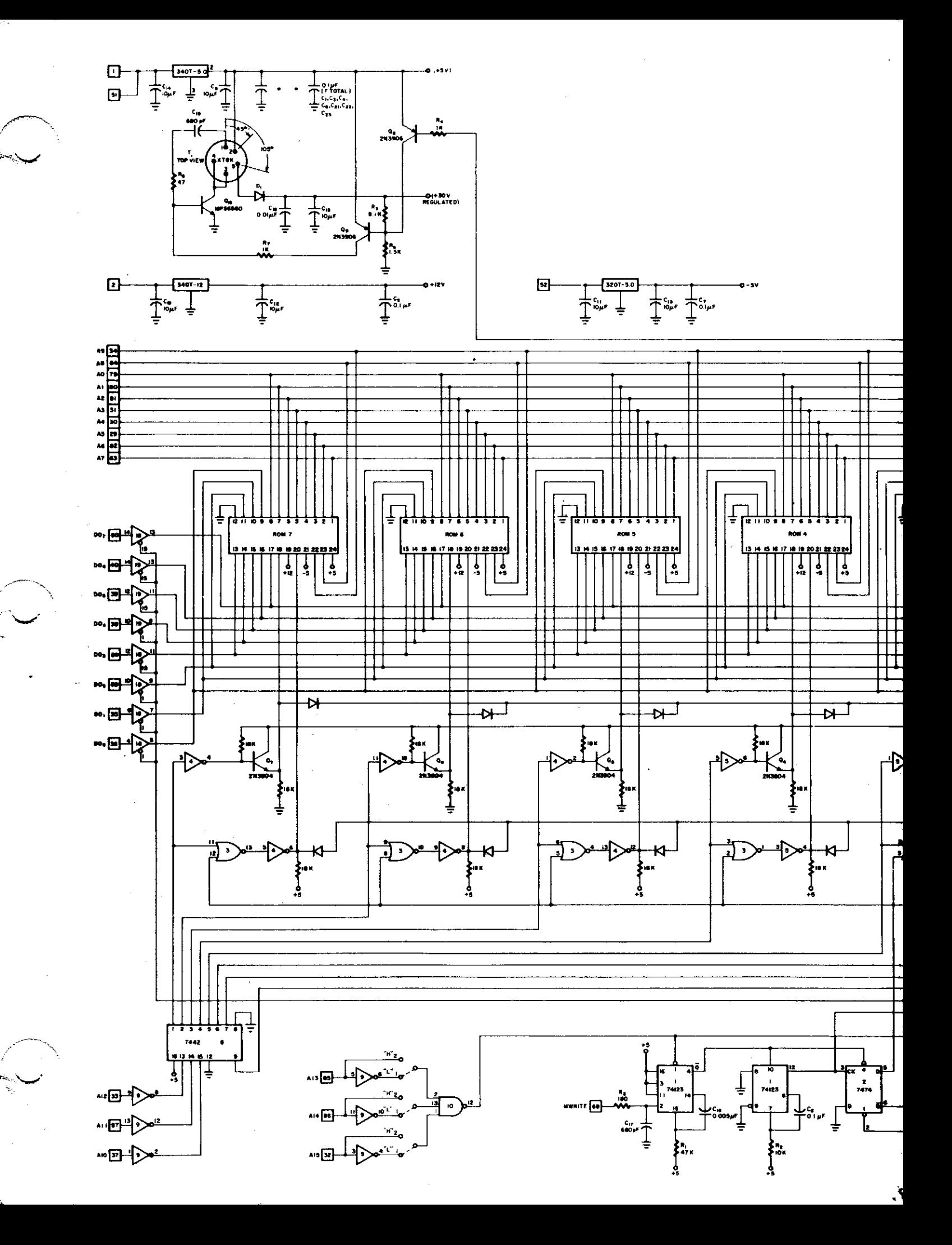

Cromemco 8<sup>2</sup> Bytesaver "

COPYRIGHT 1975 BY CROMEMCO

**BOARD REV. 2** SCHEMATIC REV. 2

NOTE:

...<br>1. DASHED MODIFICATION FOR ROM RESIDENT INTERRUPT<br>1. OPERATION (NOT INCLUDED ON STANDARD CARD)

2. ALL DIODES ARE IDENTICAL (IN914 OR EQUIV.)

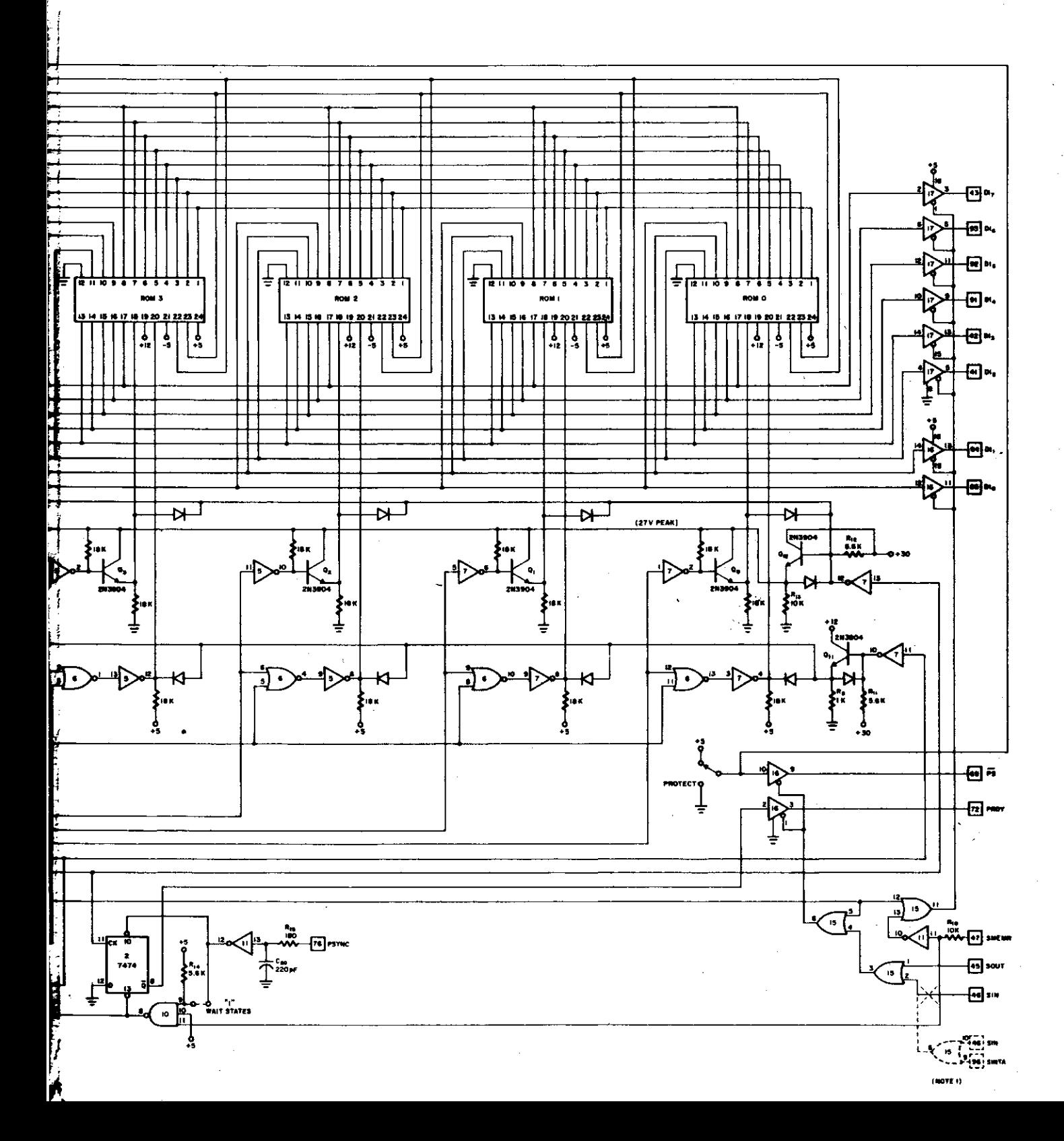